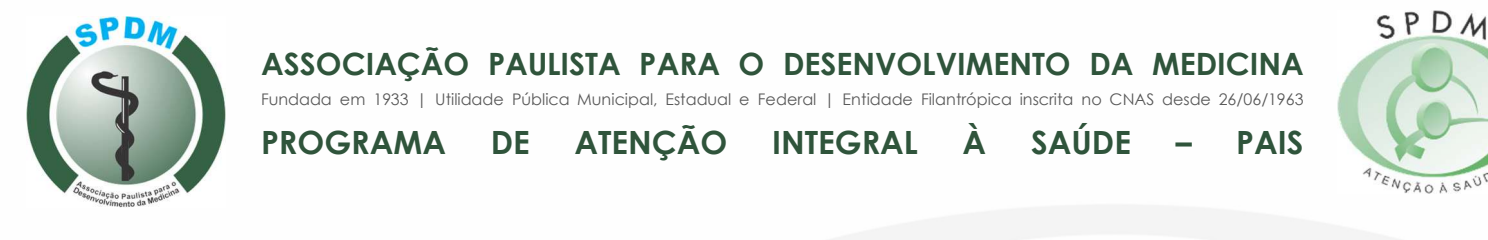

# Manual para Impressão/Consulta de Evoluções

Acesse o Visual Asa:

- 1- Prontuários > Relatório > Relatório Operacionais.
- 2- Abrirá a tela de relatórios específicos para o módulo de "Prontuários", onde deverá ser selecionado o relatório "Evoluções".

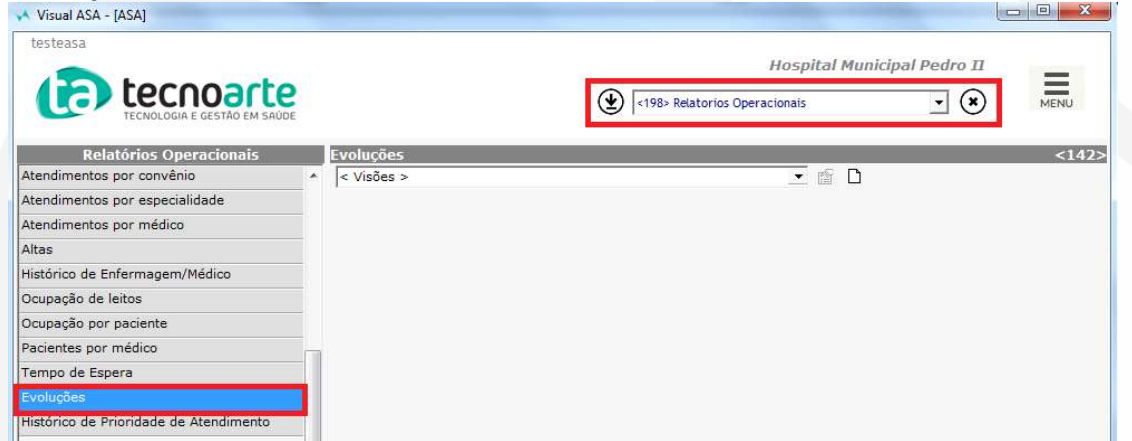

3- Primeiro deverá ser adicionado o filtro de *paciente* no qual deseja obter essa listagem. Pode-se extrair de todos os paciente por não informar um específico.

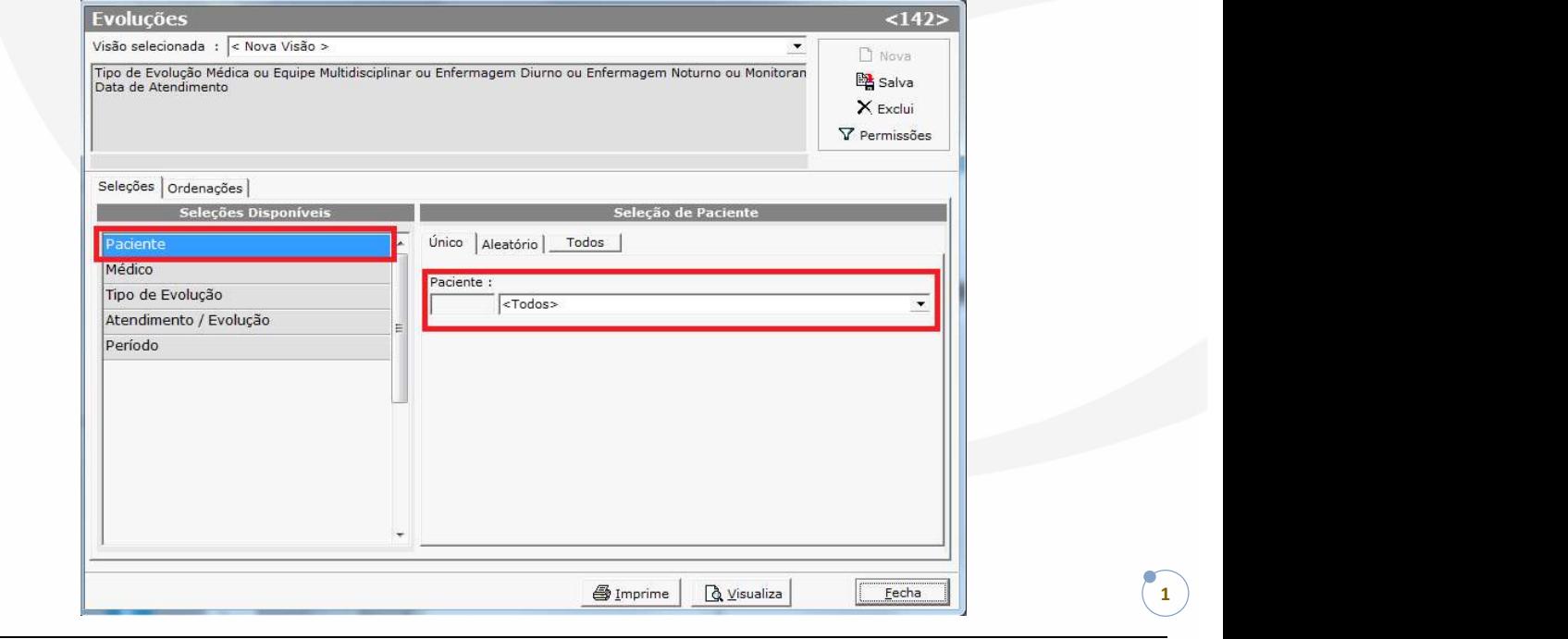

GESTÃO EM SAÚDE

### SPDM - Programa de Atenção Integral à Saúde Hospital Municipal Pedro II E CER Santa Cruz **CORPORATIVO**

Rua Borges Lagoa, 219 - Vila Clementino Rua do Prado, 325 - Santa Cruz 04038-030 - São Paulo – SP 23555-012 – Rio de Janeiro – RJ Tel.: (11) 5904-6300 Tel.: (21) 2419-4782 www.spdmpais.org.br

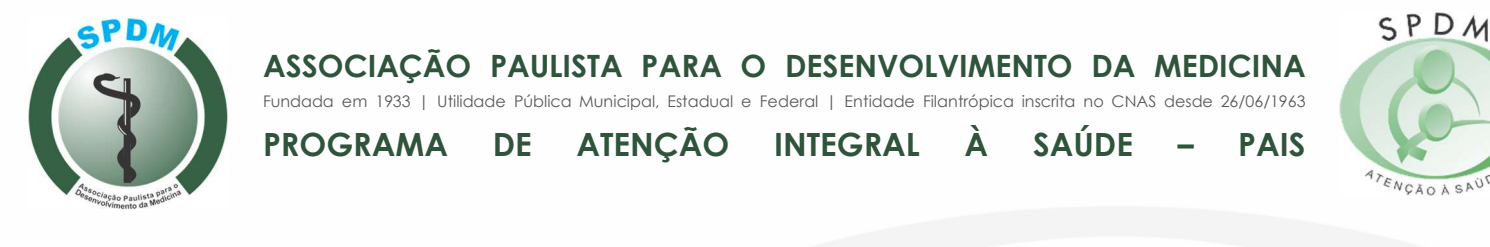

4- Depois selecione o *médico* ou médicos no qual deseja filtrar as evoluções.

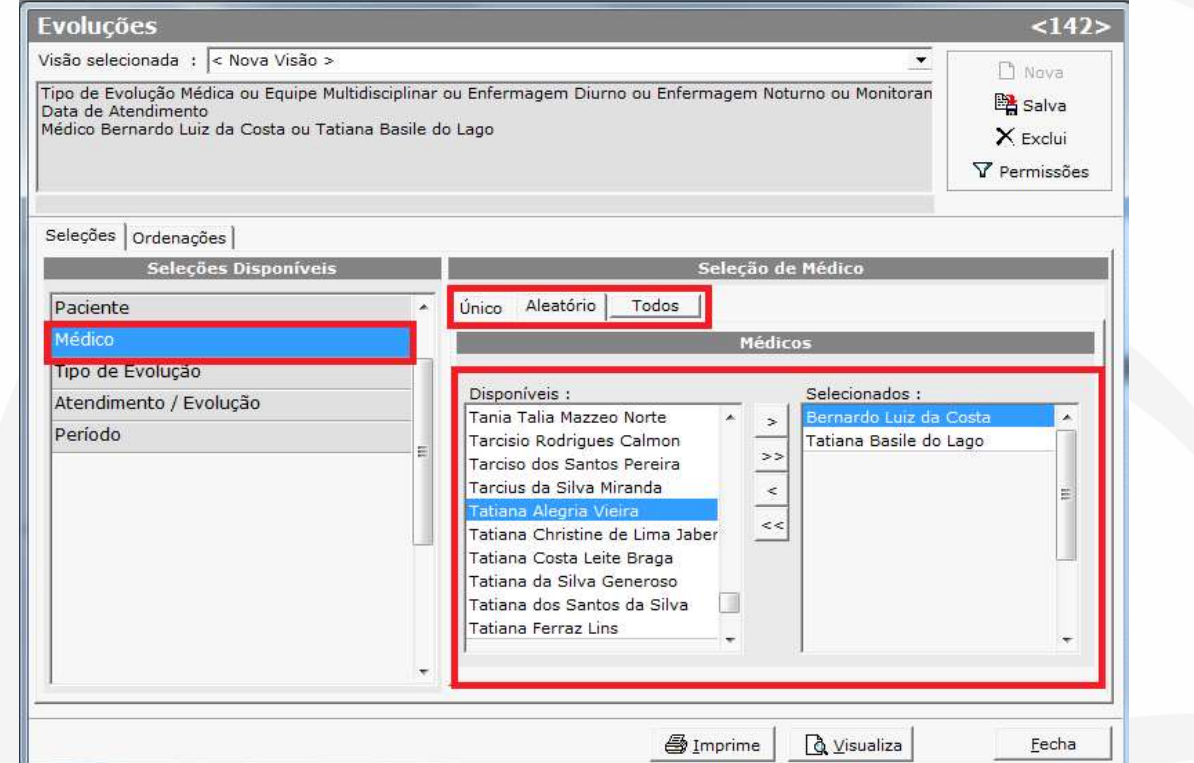

5- Selecione também o tipo de evolução que deseja listar dentre as opções de tipos de evoluções listadas pelo sistema. Para gerar o relatório em menor tempo, selecione a especialidade que deseja consultar.

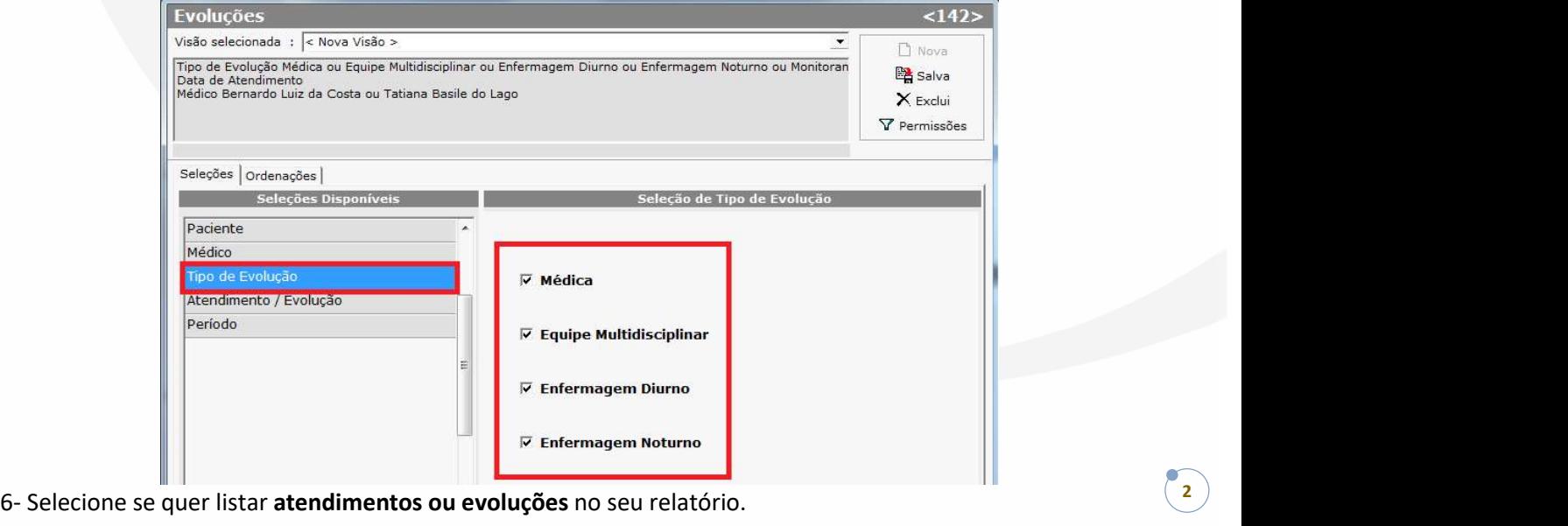

# GESTÃO EM SAÚDE

### SPDM - Programa de Atenção Integral à Saúde Hospital Municipal Pedro II E CER Santa Cruz **CORPORATIVO**

Rua Borges Lagoa, 219 - Vila Clementino Rua do Prado, 325 - Santa Cruz 04038-030 - São Paulo – SP 23555-012 – Rio de Janeiro – RJ Tel.: (11) 5904-6300 Tel.: (21) 2419-4782 www.spdmpais.org.br

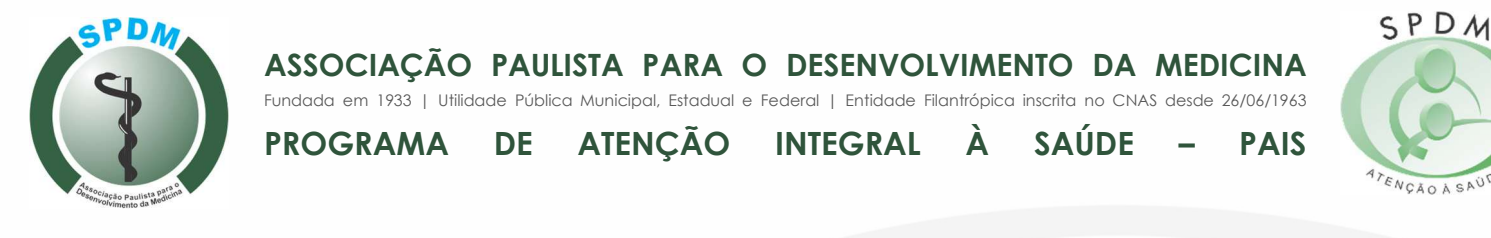

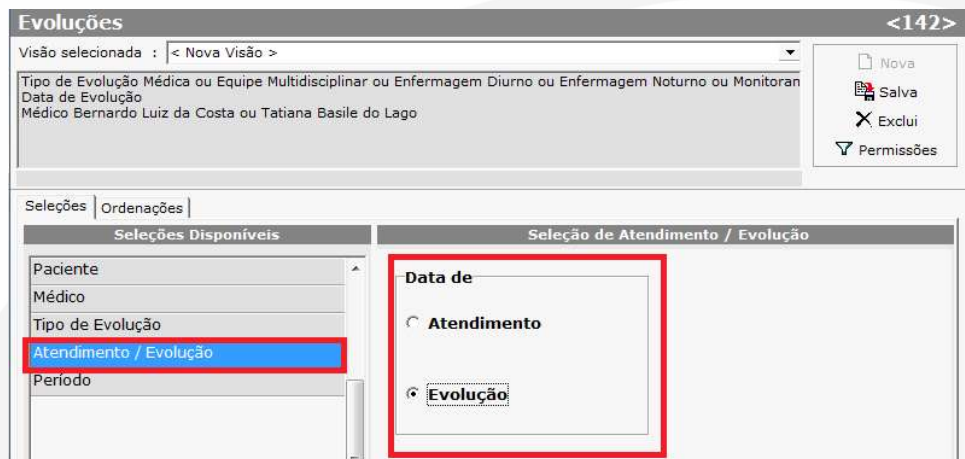

### 7- Selecione o *período* a ser listado.

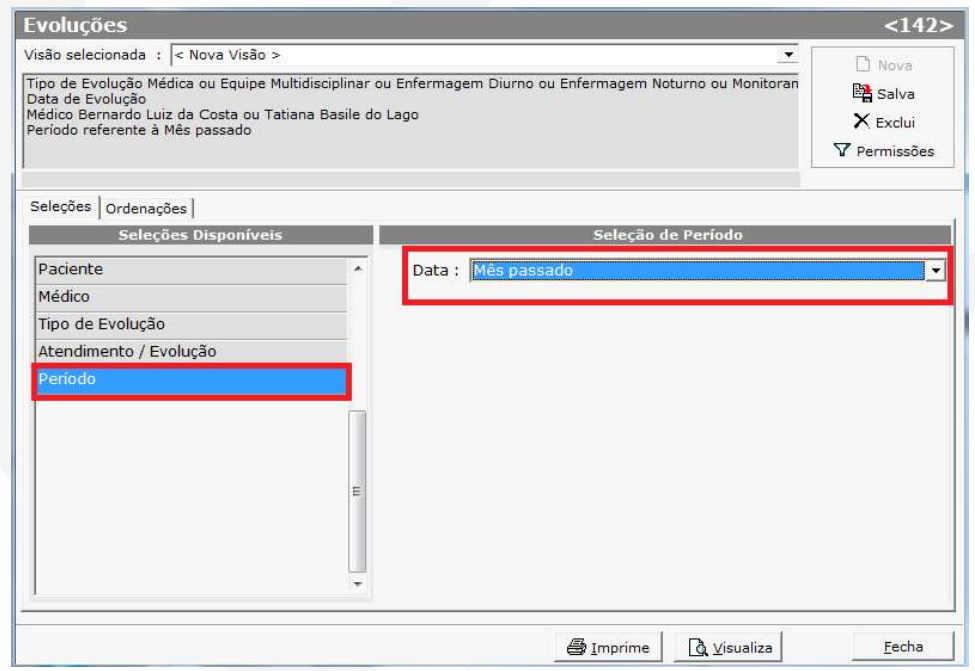

8- Após clicar no botão "Visualiza" será demonstrado em sua tela o resultado do relatório de evoluções.

3

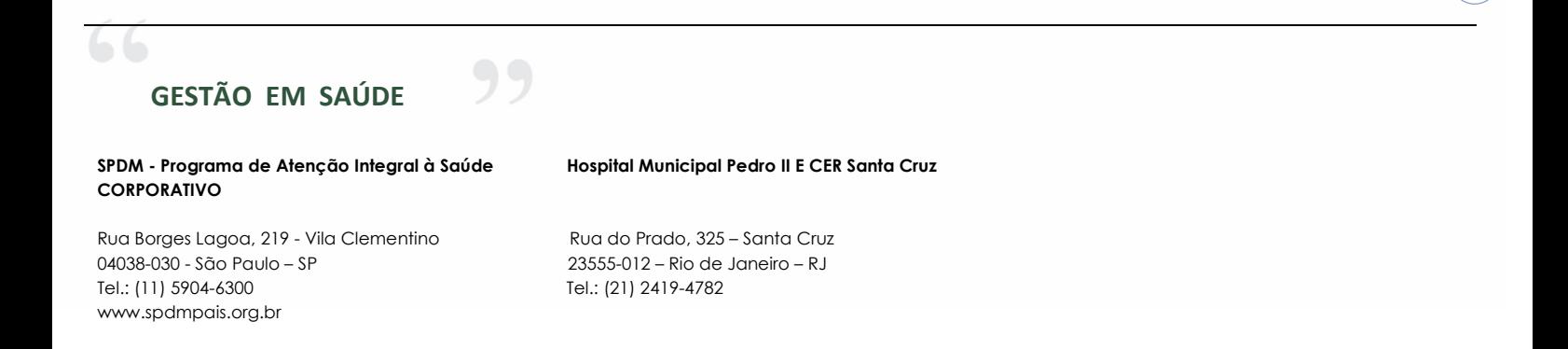

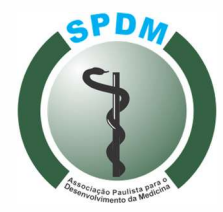

## ASSOCIAÇÃO PAULISTA PARA O DESENVOLVIMENTO DA MEDICINA

SPDM

# PROGRAMA DE ATENÇÃO INTEGRAL À SAÚDE – PAIS

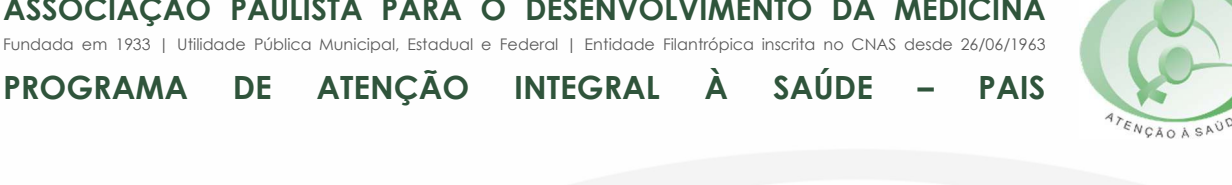

**Hospital Municipal Pedro II** 16/10/20199:17 **TESTE VISUAL ASA**  $<sub>142</sub>$ </sub> .<br>Médico Bernardo Luiz da Costa ou Tatiana Basile do Lago, Tipo de Evolução Médica ou Equipe Multidisciplinar ou Enfermagem Diurno ou Enfermagem<br>Noturno ou Monitoramento 1 ou Monitoramento 2 ou Diálise ou Consumo de Estoqu Evolução Médica REGISTRO NOME CONVÊNIO Neuzi Vieira 0354120 Sus DIAGNÓSTICO LEITO 12/09/2019 12/09/2019 15:02  $\neq$  HD: AMT  $-m$ - SEM ANTIBIOTICOTERAPIA (FEZ 7 DIAS DE CIPROFLOXACINO P/ ITU) - AR AMBIENTE  $\pm$  HDD HAS \* ADMITTIDA COM RELATO DE DESORIENTAÇÃO CONFORME BAM. \* PACIENTE SEM ALTERAÇÃO DO QUADRO CLINICO, SONOLENTA, SEM INTERAÇÃO COM O BXAMINADOR, SINAIS VITAIS ESTÁVEIS NO MOMENTO<br>- PUPILAS ISOCORIOAS E FOTORREAGENTES - AFASICA - AR: MUAS/RA - PARESIA DIMIDIO ESQUERDO - MMIIS: SEM EDEMAS # TC(29/08/2019) DE ADMISSÃO - CONFORME LAUDO EM ANEXO - SEM ALTERAÇÕES SUGESTIVAS DE ISQUEMIA AGUDA # TC(02/09/2019) - CONFORME LALDO EM ANEXO - " Hipodensidade córtico-subcortical no lobo frontal direito, podendo corresponder a injúria vascular isquêmica recente. SOLICITO R-X DE CONTROLE PARA IMPLANTE DE CATETER N. E<br>SORO HIPOTONICO PARA CORREÇÃO HIPONATREMIA E AGUA LIVRE PELA SNE<br>SOLICITO ECO- DOPPLER DE CAROTIDAS - VERTEBRAIS Bernardo Luiz da Costa \_ Médico \_ CRM : 52.73732-1

4

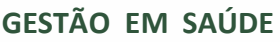

### SPDM - Programa de Atenção Integral à Saúde Hospital Municipal Pedro II E CER Santa Cruz CORPORATIVO

Rua Borges Lagoa, 219 - Vila Clementino Rua do Prado, 325 - Santa Cruz 04038-030 - São Paulo – SP 23555-012 – Rio de Janeiro – RJ Tel.: (11) 5904-6300 Tel.: (21) 2419-4782 www.spdmpais.org.br

99

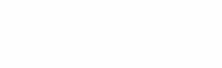